## **Opis działania nowych funkcji w programie WINBUD Kosztorys wersja 5.95:**

## **1.Mo**ż**liwo**ść **grupowania pozycji według robót i czynno**ś**ci kosztorysowych:**

- 图×
- Stojąc na danej pozycji klikamy na dolną zakładkę "Opis":

− Aby wstawić pozycje robót klikamy na zestawiene typów robót:

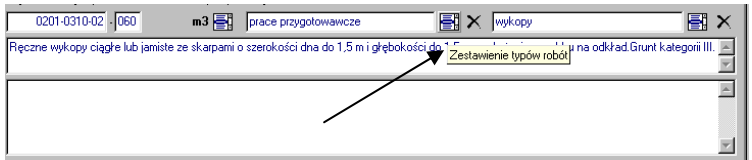

- Pojawi się okno "Tabela typów robót" w którym możemy:
	- $\circ$   $\Box$  wstawić nowy typ robót
	- o zmodyfikować wybrany typ robót
	- $\sim$  **X** usunąć wybrany typ robót
	- o dwa razy klikają na danym typie robót wybrać dany typ robót dla danej pozycji

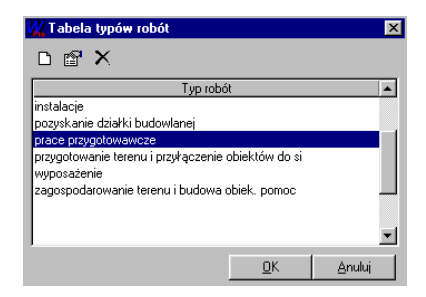

− W ten sam sposób działa zestawienie czyności robót:

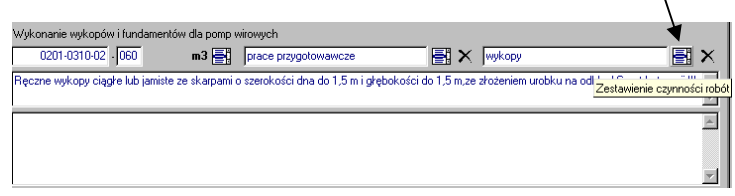

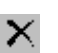

 $\backslash$ 

Gdy chcemu usunąć dany typ robót lub czynność z danej pozycji klikamy na ikonkę: **X** 

- − Dzięki przypisaniu typów i czyności robót do danej pozycji możemy robić wydruki uwzględniając pozycje wybranych typów, czy też wybranych czynności robót:
	- o w ustawieniach wydruku na zakładce typy i czynności robót możemy wybrać typy lub czynności robót, dla których chcemy zrobić dany wydruk.

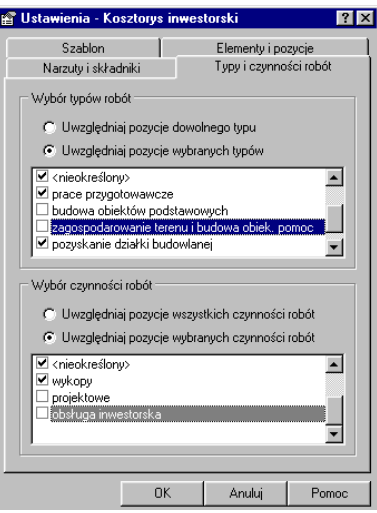

## **2. Zabezpieczanie kosztorysów przed odczytaniem lub modyfikacj**ą**:**

- − Jeżeli chcemy zabezpieczyć kosztorys:
	- otwieramy okno zarządzania dokumentami:
	- wybieramy kosztorys, klikamy na niego prawym przyciskiem myszy- pojawi

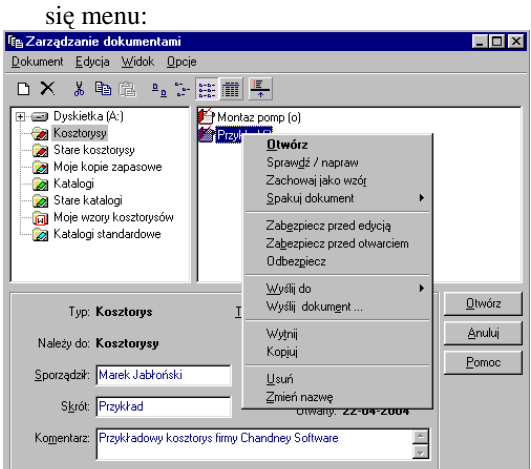

- wybieramy jedną z opcji :
	- − zabezpiecz przed edycją
	- − zabezpiecz przed otwarciem
	- − odbezpiecz